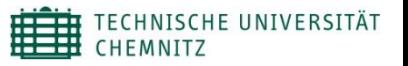

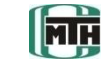

# **Netzexport von Creo/Mechanica zu RecurDyn und Ergebnisverifikation am Beispiel**

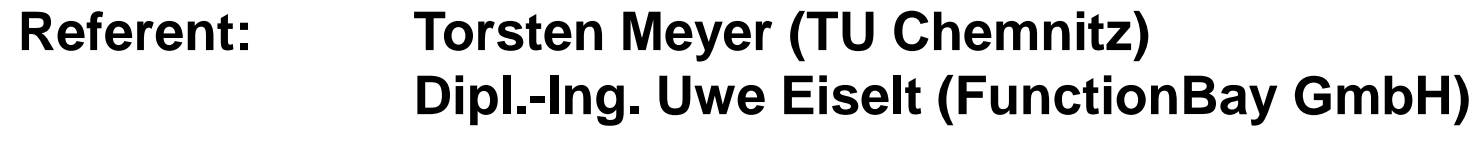

**Co-Autoren:** Dipl.-Ing. D. Denninger (TU Chemnitz) Prof. Dr.-Ing. M. Berger (TU Chemnitz)

Technische Universität Chemnitz Institut für Fertigungstechnik / Schweißtechnik Professur Montage- und Handhabungstechnik Technische Universität Chemnitz 09107 Chemnitz

#### **www.tu-chemnitz.de/mb/MHT www.recurdyn.de**

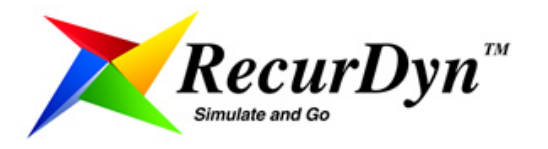

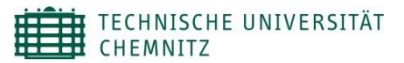

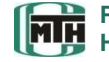

- **1. Einleitung**
- **2. CAD-Modell in Creo/Mechanismus**
- **3. Analytische Verifikation**
- **4. Bauteilsimulation in Creo/Mechanica**
- **5. Netzexport**
- **6. Zusammenfassung und Ausblick**

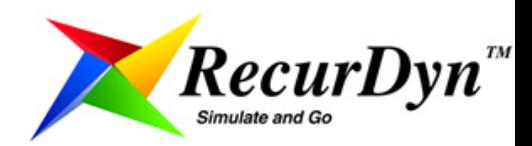

# **1. Einleitung**

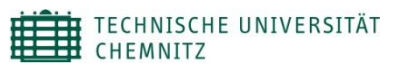

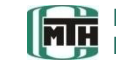

**r**

**Flechtpunkt**

Schussfaden

**Professur Montage- und Handhabungstechnik**

#### **Rundflechten nach dem Schnellflechtmaschinen System "Horn"**

- Flechtvorgang in **gedachter Hohlkugel**
- Mittelpunkt der Kugel ist der **Flechtpunkt**
- Spulenträger (Fadenspeicher) kreisen aufunferleiter einem **Breitengrad auf der Kugeloberfläche**  um den Flechtpunkt
- jeder Faden hat somit vom Spulenträger bis zum Flechtpunkt die **gleiche Länge** (Kugelradius)
- dadurch stellt sich ein kontinuierlicher und **gleichmäßiger Fadenablauf** ein (Geflechtqualität)
- beim Flechtvorgang laufen die Schussfäden in entgegengesetzter Richtung der Kettfäden
- die Schussfäden bewegen sich auf einem Breitengrad, während die Kettfäden von einem höher gelegenen zu einem tiefer gelegenen Breitengrad um den Schussfaden-Breitengrad auf – und abschwingen ( Kreuzung der Fäden um Geflecht entstehen zu lassen )

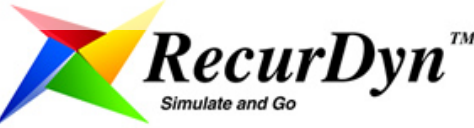

Kettfaden

## **1. Einleitung**

## **Hebelflechtmaschine**

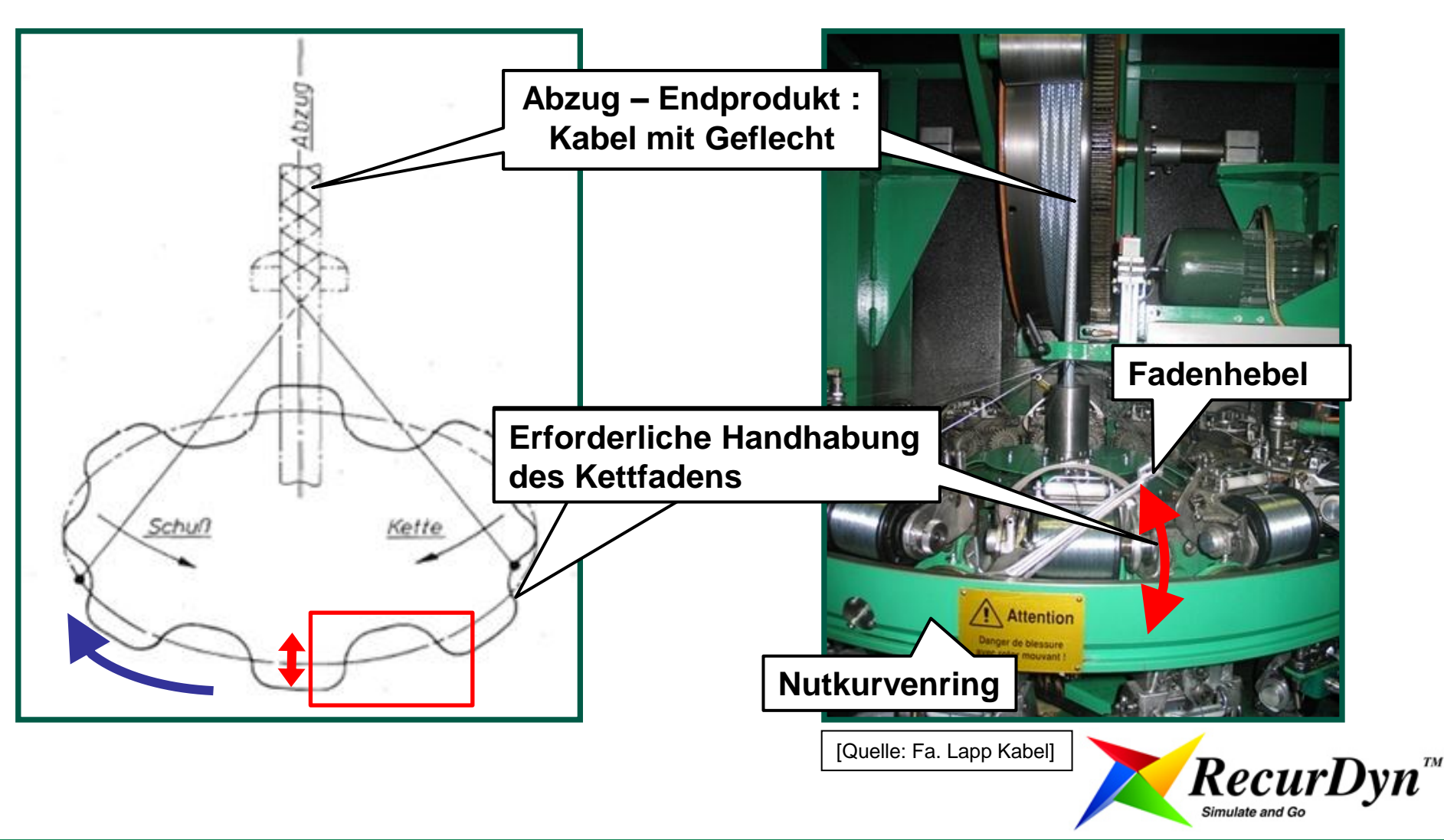

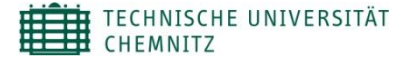

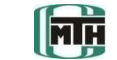

**Professur Montage- und Handhabungstechnik**

**2. CAD-Modell in Creo/Mechanismus**

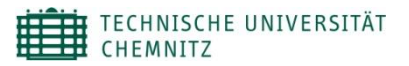

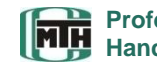

**Professur Montage- und Handhabungstechnik**

#### **Antriebskonzept zur Kettfadenverlegung**

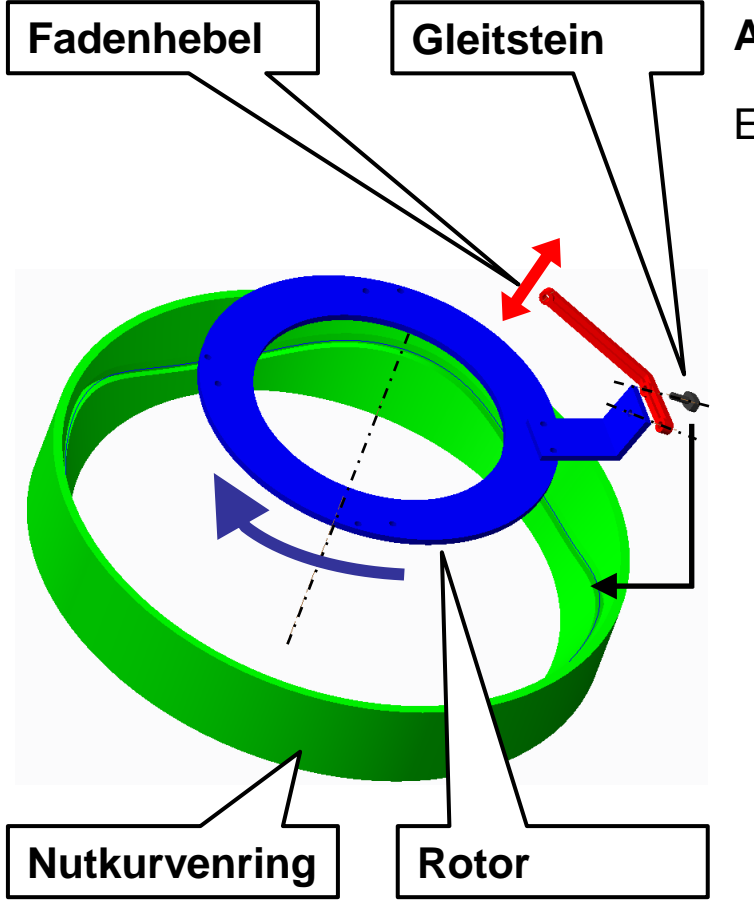

#### **Aufbau eines räumlichen Nutkurvengetriebes in Creo:**

**Erfordert ein sogenanntes "work-around"!** 

- **1. Variante** über einen "Gleitstein-Dummy"
	- 2 Schubgelenke zum Höhenausgleich
	- 1 Drehachse zum Schräglagenausgleich
	- realitätsnahe Abbildung der Bewegung des Gleitsteins in der Nutkurve
	- Analyse läuft u.U. nicht durch
- **2. Variante** über die Funktion Führungsdefinition
	- Verwendung der Verbindungsdefinition "Führung"
	- Gleitstein rotiert frei in der Führungsbahn
	- Analyse läuft u.U. nicht durch

**Beide Varianten ergeben schwankende Freiheitsgrade. Kann man der Mechanismus-Analyse vertrauen?**

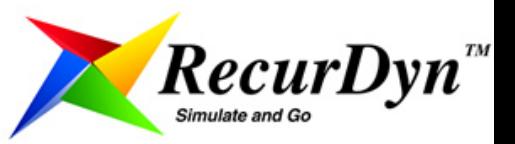

4. SAXSIM, 17.04.2012

#### **3. Analytische Verifikation**

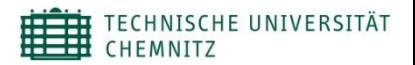

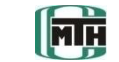

**Professur Montage- und Handhabungstechnik**

## **Berechnung der Übertragungsfunktionen in MathCad**

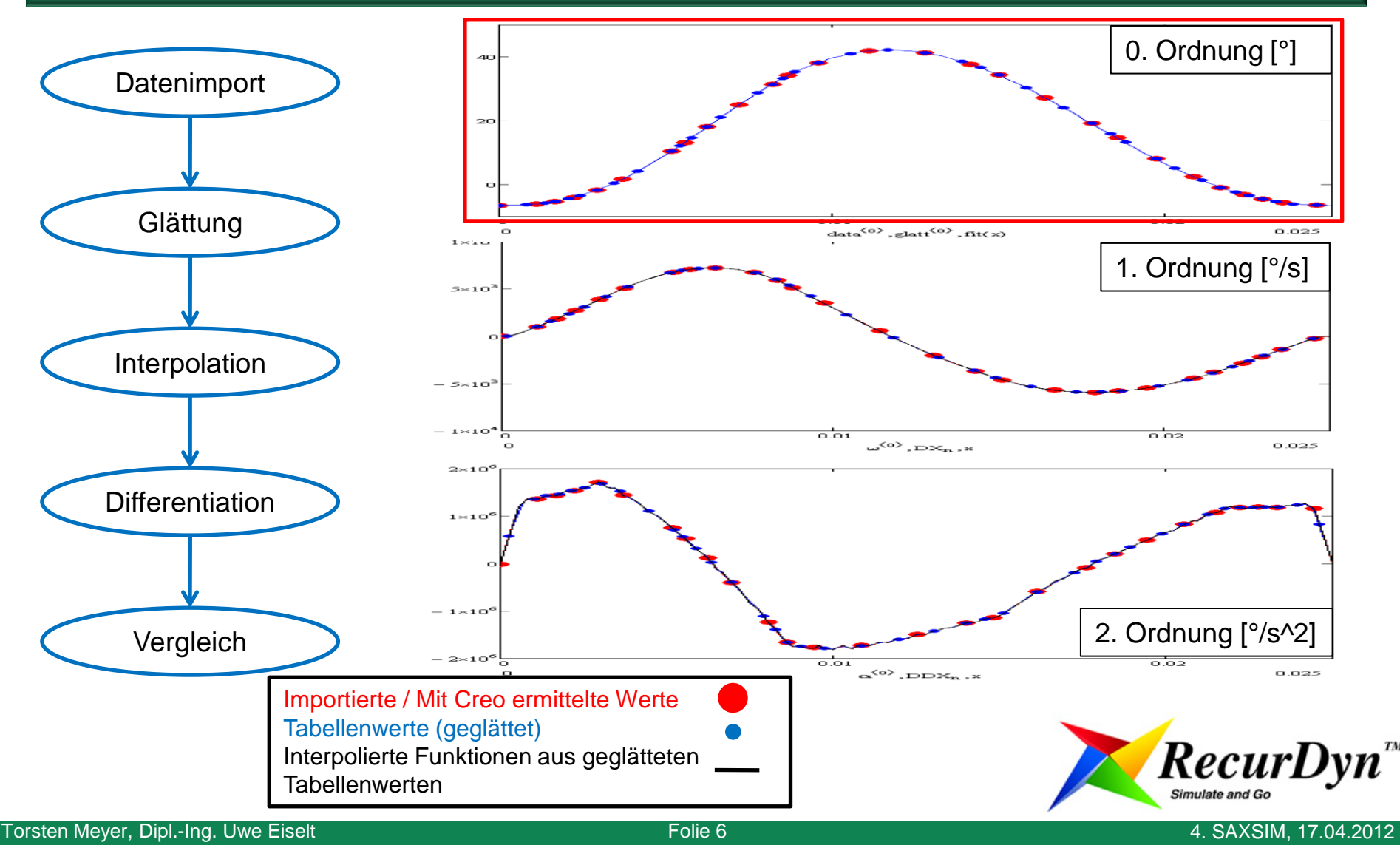

#### **3. Analytische Verifikation**

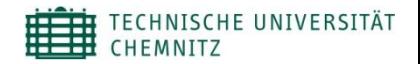

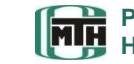

**Professur Montage- und Handhabungstechnik**

#### **Berechnung der kinetischen Energie und des Antriebsmoments in MathCad**

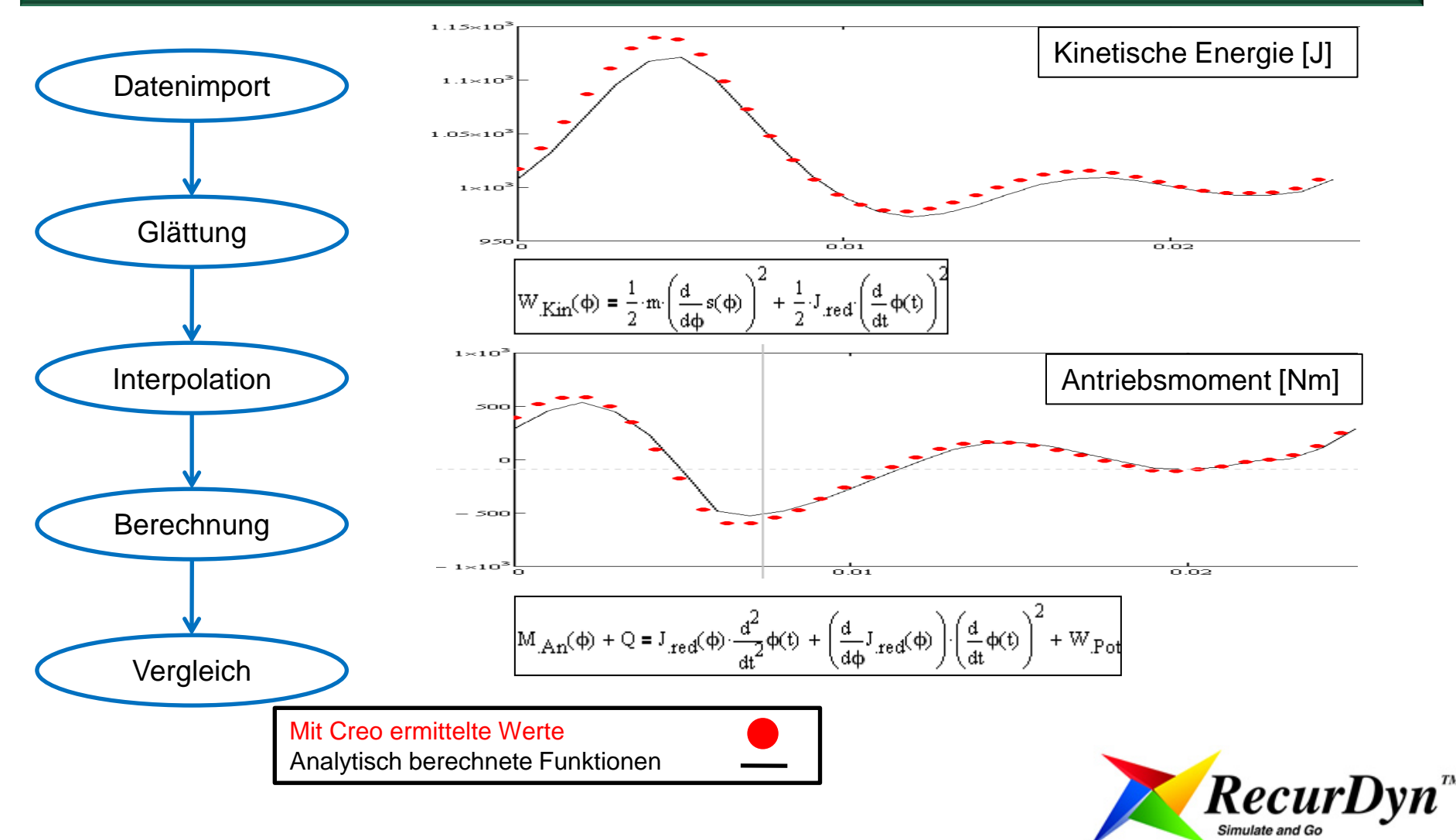

#### **4. Bauteilsimulation in Creo/Mechanica**

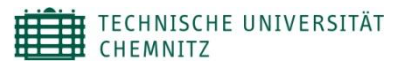

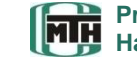

**Professur Montage- und Handhabungstechnik**

#### **Lastexport**

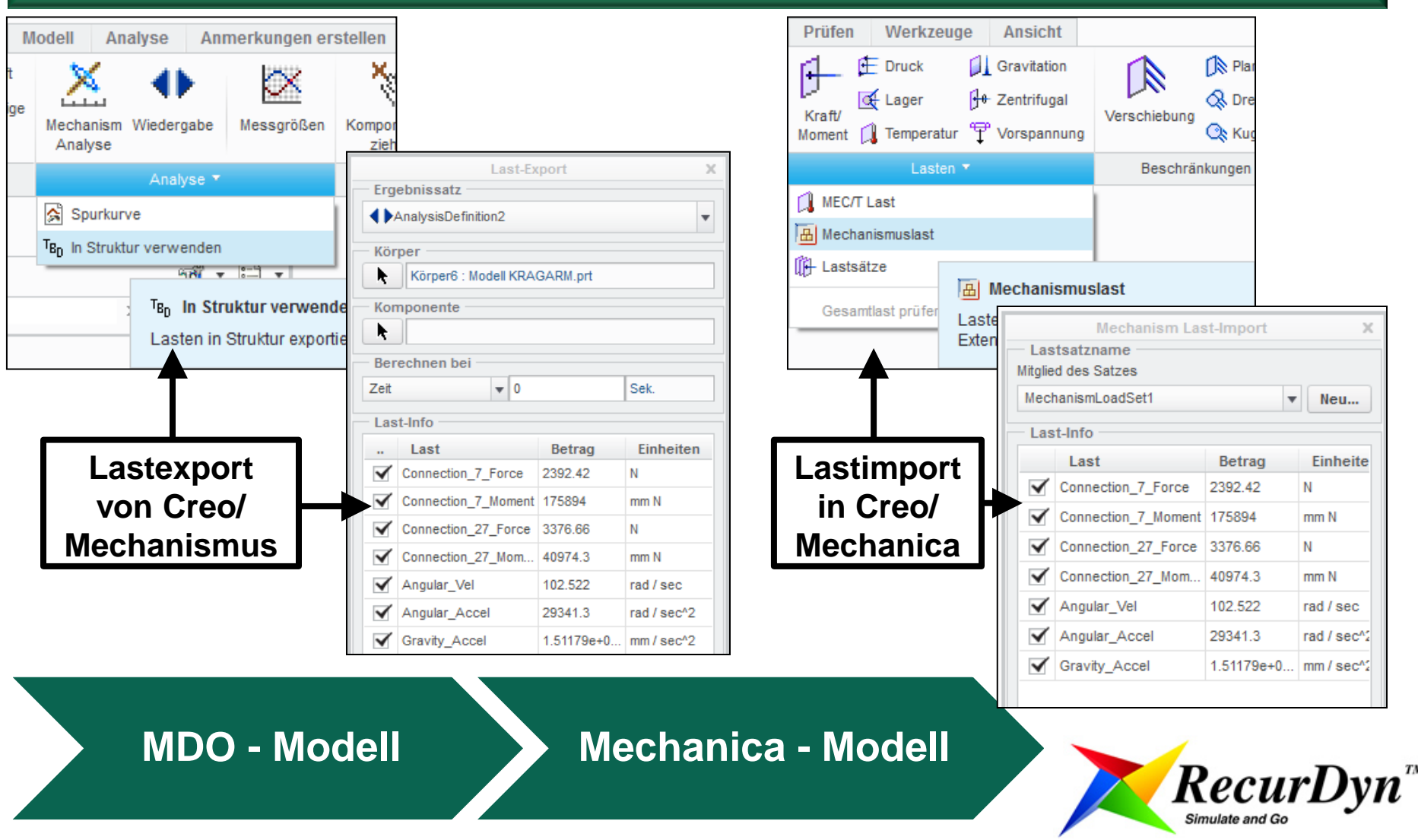

Torsten Meyer, Dipl.-Ing. Uwe Eiselt Folie 8 and Folie 8

#### **4. Bauteilsimulation in Creo/Mechanica**

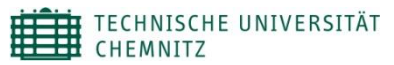

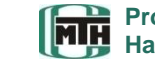

**Professur Montage- und Handhabungstechnik**

#### **Kräftegleichgewicht**

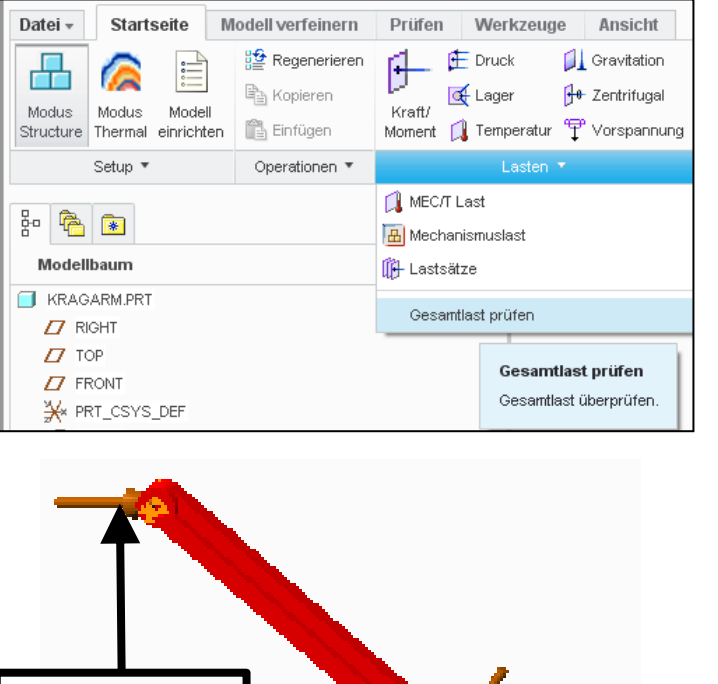

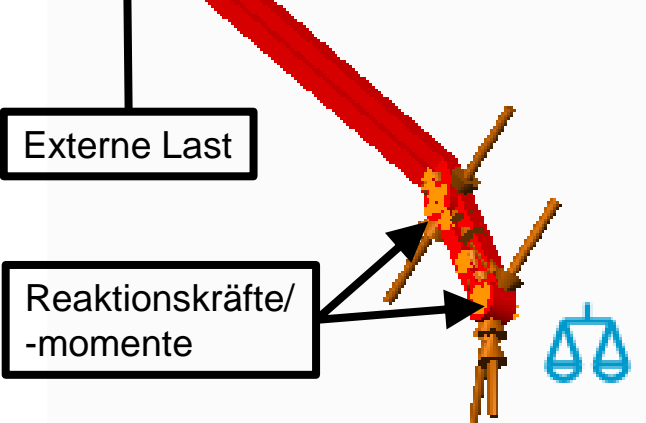

Kraftvektoren im quasi-statischen Fall

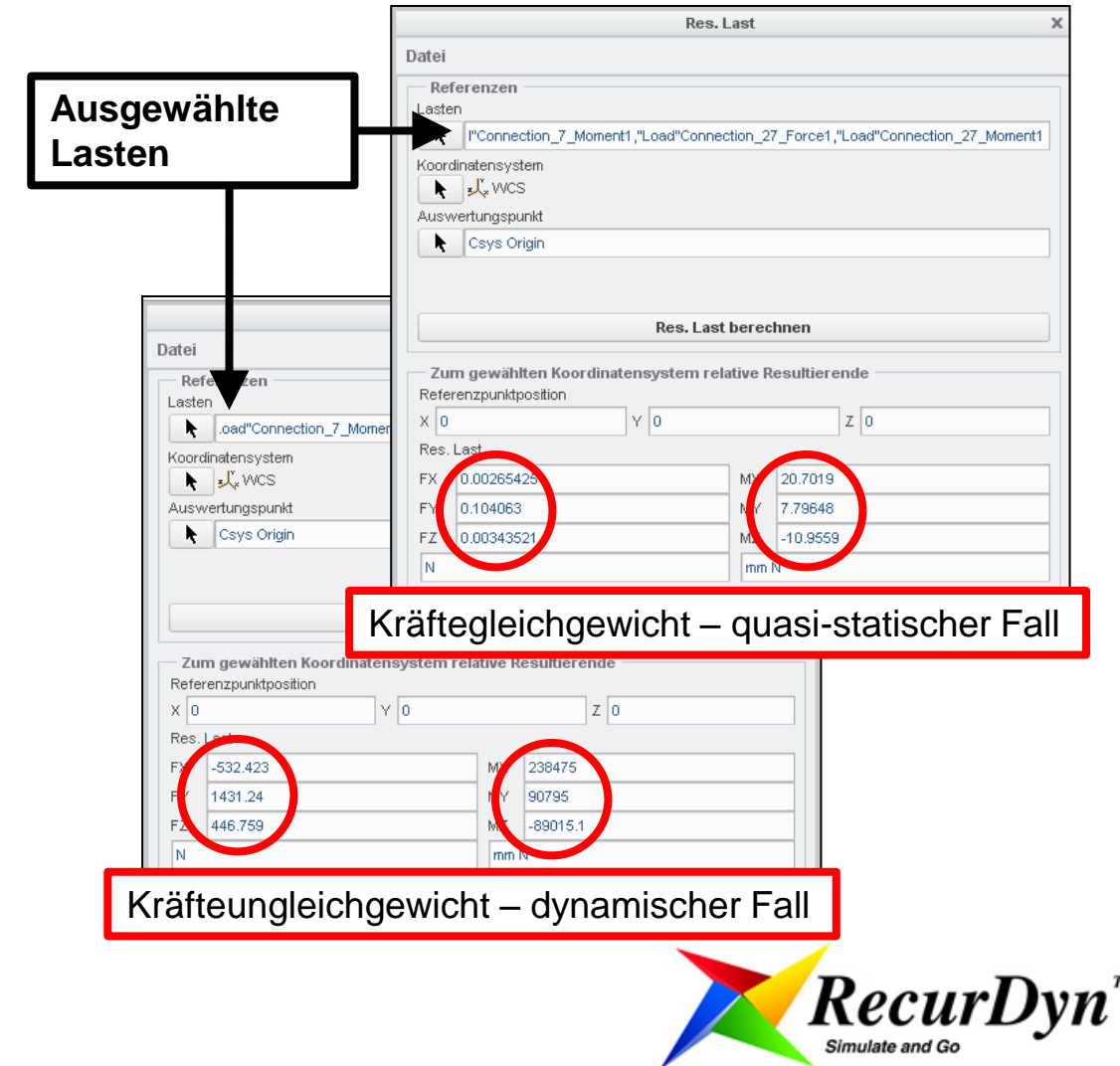

#### **4. Bauteilsimulation in Creo/Mechanica**

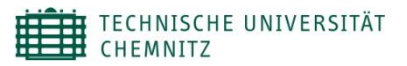

**Professur Montage- und Handhabungstechnik**

#### **Aufbau von Lagergelenken in Mechanica Schnittstelle, Feder und gewichtete Verbindung Federkraft-Messgröße Punkt- zu- Punkt Bauteil 1 Feder** Definition der Federeigenschaften  $\mathbf{x}$ Name × Drehgelenk Beschreibung ö **Freie**  Steifigkeit Dämpfung **Schnittstelle** √ Kopplung automatisch berechnen Dehnfede Kopplung 44  $KTxx$ <sub>0</sub>  $Kx$   $1e+012$   $Kxy$  0  $Kx2$ <sub>0</sub>  $KTxy$ <sub>0</sub>  $KTx2$ <sub>0</sub>  $Kyz$ <sub>0</sub>  $KTyx$ <sub>0</sub>  $KTyy$ <sub>0</sub>  $KTyz$ <sub>0</sub>  $Ky$   $1e+012$  $Kzz$  1e+012  $KTZX$ <sub>0</sub>  $KTzy|_0$  $KTZ$ <sub>0</sub>  $N/mm$  $mm N$ **Forsion** Txx  $1e+012$  Txy 0  $Txz$  0 Tyy Tyz  $\boxed{0}$  $1e + 012$ **Gewichtete**   $Tzz$  0 mm N / rad **Verbindung** OK Abbrechen **Bauteil 2**  $RecurDyn^m$ **Quelle: Berger, M.; Jakel, R.: Ganzheitliche Getriebeauslegung; Darmstadt; PTC Anwendertreffen, 2008**Simulate and Go Torsten Meyer, Dipl.-Ing. Uwe Eiselt Folie 10 SAXSIM 19.04.2011

## **4. Bauteilsimulation in Creo/Mechanica**

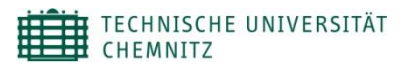

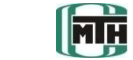

**Professur Montage- und Handhabungstechnik**

#### **Ergebnisse**

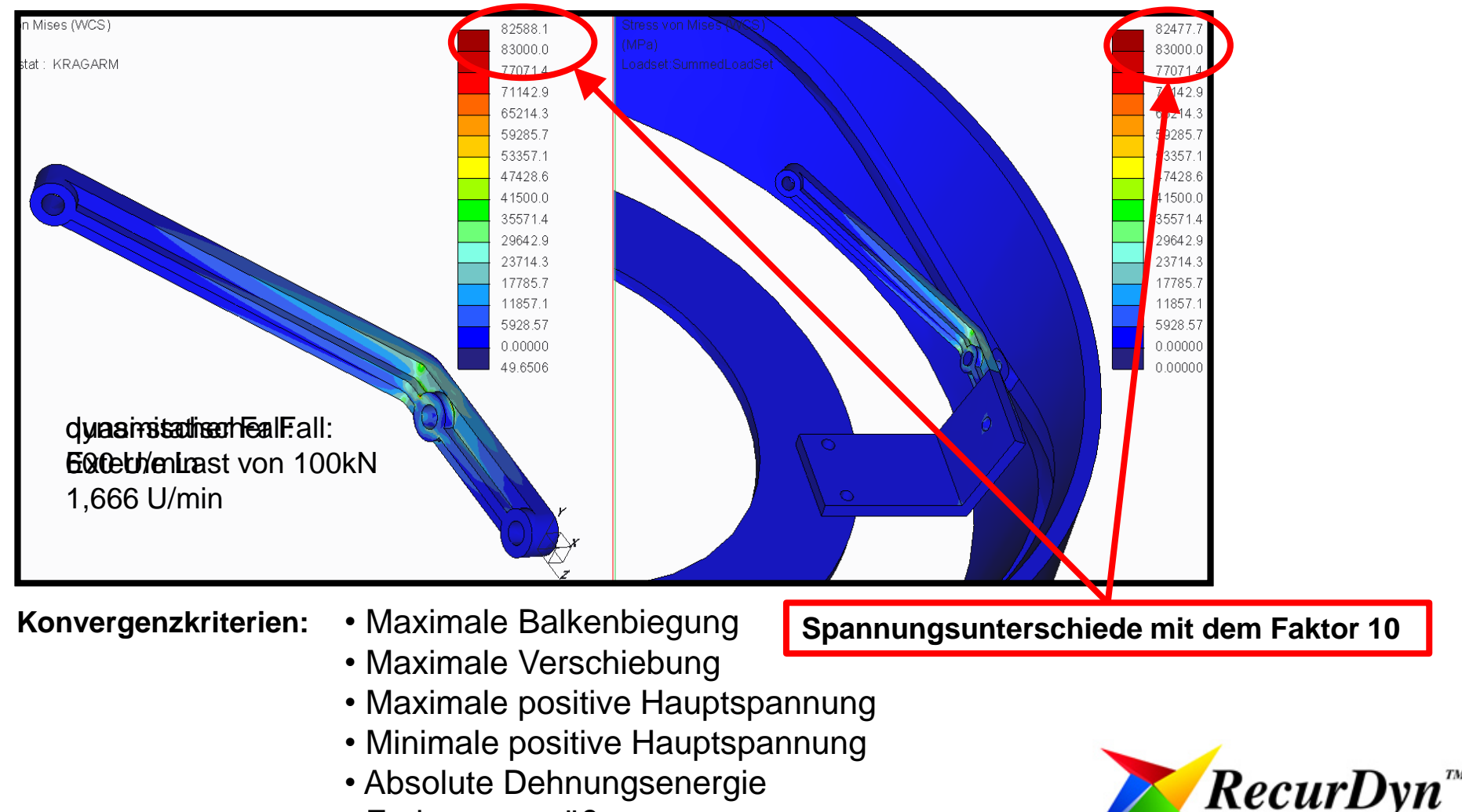

• Federmessgrößen

![](_page_10_Picture_9.jpeg)

![](_page_10_Picture_10.jpeg)

Simulate and Go

## **5. Netzexport**

![](_page_11_Picture_2.jpeg)

![](_page_11_Picture_3.jpeg)

**Professur Montage- und Handhabungstechnik**

#### **Modellexport über .stp in Recurdyn**

![](_page_11_Figure_6.jpeg)

#### **5. Netzexport**

![](_page_12_Figure_2.jpeg)

![](_page_12_Picture_3.jpeg)

**Professur Montage- und Handhabungstechnik**

# **Creo Elements/Pro RecurDyn STEP-File Vernetztes Bauteil**

![](_page_12_Picture_6.jpeg)

Schalen:

Linear

**RecurDyn<sup>®</sup>** | X | Shell3;Shell4;Shell9

**5. Netzexport**

**Element**

**Creo Elements** 

**Pro®**

## **Creo Elements/Pro: p-Methode <b>RecurDyn: h-Methode** RecurDyn: h-Methode

Solid8; Solid26 **NASTRAN Element** Schalen: Dreie Lin Tetraeder-Volumenkörper n | Massen **Creo Elements Pro®** CTF H CONM2 **RecurDyn®** Shello Beam Shells Shells Shells Shells Shelland Beam Beam Beam All Shells

**ANSYS**

Tetraeder-

Volumenkörper

Solid4; Solid10; Solid6;

SHELL43 SHELL93 SOLID92 BEAM44 LINK8

Schalen: parabolisch

**Konvertierung von Creo Elements/Pro® mittels ANSYS-Netz**

**Bauteil für die Netzkonvertierung** 

![](_page_13_Picture_6.jpeg)

 $RecurDyn^{\pi}$ 

Simulate and Gr

Torsten Meyer, Dipl.-Ing. Uwe Eiselt Folie 14

![](_page_13_Picture_8.jpeg)

#### **keine geeignete Schnittstelle vorhanden**

Balken | Binder

Beam2  $|$  X

![](_page_13_Picture_10.jpeg)

![](_page_13_Picture_11.jpeg)

**5. Netzexport**

#### TECHNISCHE UNIVERSITÄT

![](_page_14_Picture_3.jpeg)

**Professur Montage- und Handhabungstechnik**

#### **Systematisierung des Netzexports**

#### **Möglichkeiten:**

- **Automatische Netzkonvertierung**
- **Integration in RecurDyn®** als

zusätzlicher Formatimport

#### **Nicht mit Netzkonvertierung möglich:**

- **Komplette Baugruppen**
- "Styles" von Creo Elements/Pro<sup>®</sup> (z.B.: Gewinde)
- Übertrag von **Lasten oder Randbedingungen**
- Übertrag von **Werkstoffeigenschaften**
- **Automatische Netzverfeinerung** (p-Methode -> h-Methode);

**Beachte:** parabolische Elemente in Dreieckselemente

**Die Netzkonvertierung überträgt nur die Knotenplatzierungen und deren Verbindungen.**

![](_page_14_Picture_19.jpeg)

![](_page_14_Picture_115.jpeg)

![](_page_14_Picture_21.jpeg)

#### **6. Zusammenfassung und Ausblick**

![](_page_15_Picture_2.jpeg)

![](_page_15_Picture_3.jpeg)

**Professur Montage- und Handhabungstechnik**

- **Creo/Mechanismus-Analysen** sind nur mit sogenannten "work-arounds" für **räumliche Kurvengetriebestrukturen** anwendbar. Resultierende Ergebnisse müssen sorgfältig geprüft und verifiziert werden.
- **Creo/Mechanica-Analysen** sind nicht ohne weiteres für eine räumliche Kurvengetriebestruktur "dynamisch" (Massenkräfte der Getriebeglieder sind nicht vernachlässigbar klein) simulierbar.
- 

Analysen sind nur für einzelne **ausgewählte Stellungen** der zu analysierenden Struktur möglich (keine Möglichkeit mehrere Getriebestellungen mit einer Mechanica-Analyse zu simulieren)

**! Kombination von MKS und FEM ?**

![](_page_15_Picture_10.jpeg)

![](_page_16_Picture_1.jpeg)

![](_page_16_Picture_2.jpeg)

4. SAXSIM, 17.04.2012

# **RecurDyn: Multi Physik Simulation**

#### **❶ History FunctionBay GmbH**

- **Gegründet 2003**
- **Fokus: Vertrieb und Consulting - RecurDyn**

#### **<sup>❷</sup> FunctionBay Europe Competences**

- **Spezialisiert auf Multi-Disziplinäre Applikationen im Bereich Mechatronic Simulation: Koppelung von Mehrkörperdynamik, Finite-Elemente Methoden und Regelungstechnik**
- **Langjährigen Erfahungen durch Consulting-Projekte: Antriebssysteme, Elektromechanische Systeme, Medientransport, Verpackungsmaschinen, Werkzeugmaschinen,…**
- **Performed > 50 Consulting Projekte für OEMs und Zulieferer**

#### **❸ FunctionBay Europe Kooperationen**

**Multi-Mass-Spring Chain CoLink**

![](_page_16_Picture_16.jpeg)

![](_page_17_Picture_1.jpeg)

![](_page_17_Picture_2.jpeg)

EULIMINEGRAPHONE

**DE DE DE DE DE LA VIE DE** 

**Professur Montage- und Handhabungstechnik**

# **RecurDyn: Multi Physik Simulation**

- **<sup>❶</sup> Simulation task: Complete system simulation of mechatronic systems**
- **<sup>❷</sup> RecurDyn Solution:**
	- **Integrated simulation environment for Multi-Body Dynamics, Finite - Element Analysis and Controls**
	- **Integrated Graphical User Interface**
	- **Integrated Multi- Discipline Dynamics Solver (IMD)**

- **<sup>❸</sup> RecurDyn FEMBD:**
	- **Modal reduction (RFLEX)**
	- **Non - linear FEA (FFLEX)**
- **<sup>❹</sup> RecurDyn Controls integration**
	- **Co - Simulation**
	- **Full integration with RD/Colink**

![](_page_17_Picture_16.jpeg)

4. SAXSIM, 17.04.2012

Werkzeugwechsl

TECHNISCHE UNIVERSITÄT **CHEMNITZ** 

![](_page_18_Picture_2.jpeg)

**Professur Montage- und Handhabungstechnik**

![](_page_18_Figure_4.jpeg)

![](_page_19_Picture_2.jpeg)

# **Modelldaten aus Creo/Mechanica**

#### **❶ CAD-Daten**

**Import aller gängigen Formate möglich (IGES, STEP, Parasolid, …)**

**In RecurDyn werden Massen/Trägheiten automatisch erkannt**

#### **<sup>❷</sup> FE-Struktur**

- **Übersetzen der P-Elemente in H-Elemente Ansys Format**
- **Ersetzen des starren Hebels durch flexible Struktur**

![](_page_19_Picture_11.jpeg)

![](_page_20_Picture_2.jpeg)

# **Erstellen des Starrkörpermodells**

#### **❶ Implementieren der Zwangsbedingungen (Constraints)**

**Lagerstellen werden mit Constraints (Zwangsbedingungen) versehen**

#### **<sup>❷</sup> Definition der Kontakte**

**Gleitschuh wird mittels Kontakten in der Führung gehalten**

![](_page_20_Picture_9.jpeg)

![](_page_20_Picture_10.jpeg)

![](_page_21_Picture_1.jpeg)

![](_page_21_Picture_2.jpeg)

4. SAXSIM, 17.04.2012

# **Einbinden der flexiblen Struktur**

#### **<sup>❶</sup> Import der aus Creo/Mechanica**

**Ersetzen des Starrkörpers durch FE-Struktur aus ProE**

#### **<sup>❷</sup> Vernetzen der Struktur in RecurDyn**

- **Erhalten aller Constraints**
- **Ändern der Netzfeinheit möglich**

![](_page_21_Picture_10.jpeg)

TECHNISCHE UNIVERSITÄT **CHEMNITZ** 

![](_page_22_Picture_2.jpeg)

lant Outruit

No Use

 $\overline{1}$ 

Name

2 | PlantOutSpeed

Add

**Professur Montage- und Handhabungstechnik**

Everaccion

Delete

Apply

Cancel

**F** 

PlantOut\_Winkel AZ(Grundplatte.Marker1,Ground.Marker)

OK

4. SAXSIM, 17.04.2012

# **Drehzahlregler mit RecurDyn/CoLink**

- **<sup>❶</sup> Definition der Übergabekanäle**
	- **Input- und Output-Kanäle im Modell definieren**
- **<sup>❷</sup> Erstellen des Reglermodells in CoLink**
	- **Spezielles Interface**
	- **Verschiedene Bibliotheken**
	- **Blockschaltbild**

**<sup>❸</sup> Simulation des Gesamtsystems unter Berücksichtigung des Reglers**

![](_page_22_Picture_12.jpeg)

**Plant Innut** 

No Use

 $\frac{1}{1}$   $\sqrt{2}$ 

Add

Name

Delete

Cancel

 $\alpha$ 

Apply

![](_page_23_Picture_1.jpeg)

![](_page_23_Picture_2.jpeg)

# **Zusammenfassung**

#### **<sup>❶</sup> Arbeitsschritte zur Erstellung eines dynamischen Gesamtmodells**

- **Einlesen der CAD-Daten in RecurDyn**
- **Verknüpfung der Bauteile mittels Gelenken/Kontakten/Kräften**
- **Ersetzen eines oder mehrerer Starrkörper durch FE-Strukturen**
- **Erstellen der Input/Output Kanäle für die Regleranbindung**
- **Erstellen des Reglers (Blockschaltbild)**

#### **<sup>❷</sup> Warum Multi-Physik-Simulation**

- **Dynamische Simulation incl. FE-Strukturen und Regler usw.**
- **Nutzung der in ProE erstellten CAD-Daten und FE-Strukturen**
- **Nachträgliches vernetzen weiterer Strukturen**
- **Kombination des Gesamtmodells mit Regler, eingelesenen Messwerten usw.**
- **Keine Cosimulation nötig, alle Bestandteile des Gesamtmodells in einem Gleichungssystem hinterlegt**
- **Parameterstudien, Optimierungen usw.**
- **Weitere Effekte können mit simuliert werden**

![](_page_23_Picture_19.jpeg)

TECHNISCHE UNIVERSITÄT<br>CHEMNITZ

![](_page_24_Picture_2.jpeg)

**Professur Montage- und Handhabungstechnik**

# **Zusammenfassung**

![](_page_24_Picture_5.jpeg)

![](_page_25_Picture_1.jpeg)

![](_page_25_Picture_2.jpeg)

# **Vielen Dank für Ihre Aufmerksamkeit**

![](_page_25_Picture_5.jpeg)